## **RCO3 IDX Setup**

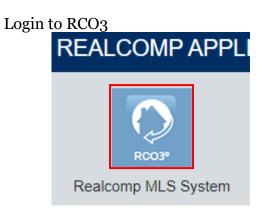

## In RCO3 go to Settings

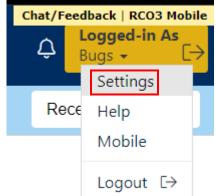

Choose IDX Configuration

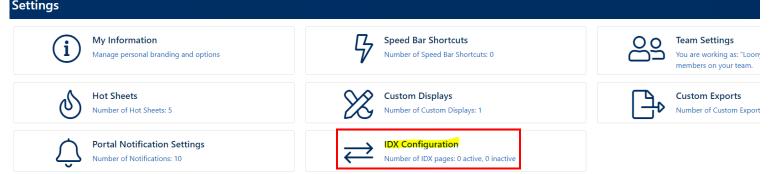

Select "Create a new IDX page" and name the page

| Select IDX Page: |       | Create a new IDX | page | * |
|------------------|-------|------------------|------|---|
|                  |       |                  |      | Ŧ |
|                  | Name: | Map Search       |      |   |

Select the of IDX you would like to display

|              | ○ Search              |   |
|--------------|-----------------------|---|
| IDX Type:    | ○ My Listings         |   |
|              | Map Search            |   |
| Search Form: | IDX 7.0 Portal Search | ~ |

**Search** will give you a simple criteria search **My Listings** will give you options for just your own listings or your office's listings **Map Search** will allow a map area to be selected along with property criteria

If using a Map Search, select your map preference

Do not specify a map area.

O Restrict searches to a specified map area.

 $\bigcirc$  Specify an initial map view. Users are free to search outside this area.

Set Map Area

If choosing option 2 or 3 above, click Set Map Area to choose your map location

## Change Activation to IDX Enabled

IDX Enabled
IDX Disabled

Click Save at the bottom of the page

🗘 Back to Settings 🗙 Delete 💾 Save

This will populate the HTML field with your iFrame code

HTML: ciframe src="https://matrix.realcomponline.com/Matrix/public/IDX.aspx?idx=1806f7f" width="100%" height="100%" framesite")

If you do not need the entire iFrame code, you can pull out the hyperlink for use by itself
HTML: <iframe src="https://matrix.realcomponline.com/Matrix/public/IDX.aspx?idx=1806f7f" width=</pre>

If you would like to see what your IDX display will look like click the Preview tab at the top of the page

Settings Preview

Your IDX display will appear framed into the center box

IDX Configuration

| Jump to a location                                                                                                    |                                                                                                    | Filters 🕂 🤇                                                                                    | Possibilities<br>0 Filters Clear Apply Close                                                            |
|----------------------------------------------------------------------------------------------------|----------------------------------------------------------------------------------------------------|------------------------------------------------------------------------------------------------|----------------------------------------------------------------------------------------------------|
| Map       Criteria         Property Type         Residential         Commercial         Condominium         Multifamily         Vacant Land         Property Sub Type         Apartments         Business And Real Estate         Business Opportunity         Commercial         Status         Coming Soon         Active         Contingent - CCS | Price Min<br>No Min ✓<br>Beds Min<br>No Min ✓<br>Baths Min<br>No Min ✓<br>SqFt Min<br>No Min ✓<br>School District<br>Adams Twp<br>Addison<br>Adrian<br>Airport ✓ | Price Max<br>No Max ✓<br>Beds Max<br>No Max ✓<br>Baths Max<br>No Max ✓<br>SqFt Max<br>No Max ✓ | Yr Blt MinYr Blt MaxNo MinNo MaxAcres MinAcres MaxNo MinNo MaxTransaction TypeSale<br>Lease<br>Exchange |

Settings Preview

🗢 Back to Settings 💥 Delete 📳 Save

Returning to the Settings tab will allow you to adjust all of the above parameters

Click Save to update your selections